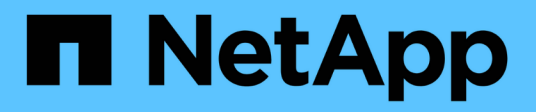

### **Utilitaire de collecte de données**

Snapdrive for Unix

NetApp August 08, 2024

This PDF was generated from https://docs.netapp.com/fr-fr/snapdriveunix/aix/concept\_about\_the\_data\_collection\_utility.html on August 08, 2024. Always check docs.netapp.com for the latest.

# **Sommaire**

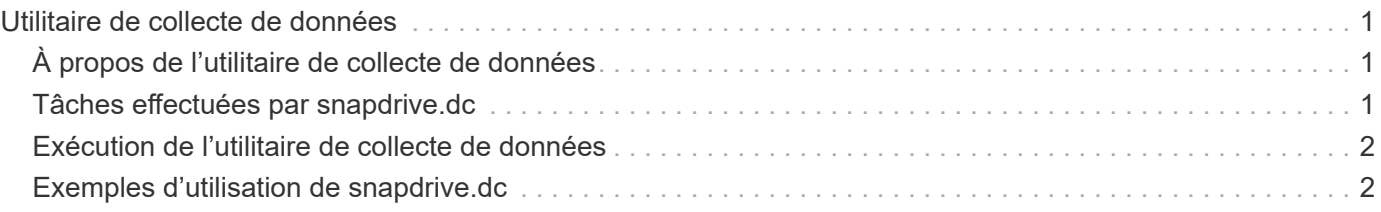

# <span id="page-2-0"></span>**Utilitaire de collecte de données**

L'utilitaire de collecte de données SnapDrive est un outil de dépannage qui collecte des informations pour diagnostiquer les problèmes.

SnapDrive pour UNIX fournit un utilitaire de collecte de données (snapdrive.dc) qui collecte des informations de diagnostic sur SnapDrive pour UNIX, le vérificateur de configuration SnapDrive et la configuration de votre système.

## <span id="page-2-1"></span>**À propos de l'utilitaire de collecte de données**

SnapDrive pour UNIX est un utilitaire de collecte de données (snapdrive.dc) Qui collecte des informations de diagnostic sur SnapDrive pour UNIX, le vérificateur de configuration SnapDrive et la configuration du système.

Pour ce faire, il exécute des utilitaires de diagnostic NetApp et copie des fichiers journaux SnapDrive pour UNIX dans un répertoire spécial. Il crée ensuite un fichier compressé contenant ces informations que vous pouvez envoyer au support technique de NetApp pour analyse.

Dans SnapDrive 5.0 pour UNIX, le -dump et -dumpall les options sont mises en œuvre. Le -dump Option collecte le premier journal de la commande SnapDrive et le -dumpall Option collecte tous les logs de la commande SnapDrive. Lorsque vous effectuez les opérations SnapDrive à l'aide de -dump ou -dumpall en option, snapdrive.dc est généré et répertorie l'emplacement du fichier compressé. Le fichier tar collecte toutes les informations de journal des commandes SnapDrive, vous pouvez le détar et le récupérer à partir de leur emplacement respectif.

Le -dump ou -dumpall Cette option est implémentée pour les commandes SnapDrive telles que snapdrive storage show, snapdrive storage create, snapdrive storage delete, snapdrive snap create, snapdrive snap connect, snapdrive snap disconnect, snapdrive snap restore, snapdrive clone split estimate, et snapdrive clone split start exploitation.

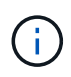

Il ne copie pas le fichier contenant les informations de connexion pour les systèmes de stockage. Il ne modifie pas non plus la configuration.

## <span id="page-2-2"></span>**Tâches effectuées par snapdrive.dc**

L'utilitaire de collecte des données exécute les utilitaires de diagnostic NetApp, copie SnapDrive pour les fichiers journaux UNIX et crée un fichier compressé utilisé pour l'analyse.

Le snapdrive.dc utilitaire effectue les tâches suivantes :

• Exécute le host info et filer info utilitaires permettant de collecter des informations sur l'hôte et les systèmes de stockage connectés à l'hôte et d'enregistrer ces informations dans un fichier compressé. Le host info utilitaires et filer info Utilitaire fourni avec le package d'installation de SnapDrive pour UNIX.

Par exemple, onAIX, il s'agit du *aix\_info* informatique.

- Crée un répertoire appelé /tmp/netapp/ntap\_snapdrive\_name. L'outil place des copies des fichiers suivants dans le répertoire :
	- SnapDrive pour la version UNIX, comme indiqué en exécutant la commande SnapDrive version
	- Le snapdrive.conf fichier
	- Les fichiers journaux d'audit
	- Les fichiers journaux de trace
	- Les fichiers journaux de récupération
	- Les fichiers créés par l'utilitaire Host\_info
- Crée un fichier compressé du contenu du répertoire et affiche un message indiquant que vous envoyez ce fichier au support technique de NetApp.

### **Informations connexes**

```
"Guide d'installation et de configuration d'AIX Host Utilities 6.0"
```
### <span id="page-3-0"></span>**Exécution de l'utilitaire de collecte de données**

Vous devez effectuer quelques étapes pour exécuter l'utilitaire de collecte des données.

Assurez-vous d'être connecté en tant qu'utilisateur racine.

### **Étapes**

1. Accédez au répertoire de diagnostic SnapDrive pour UNIX. Le chemin est : install\_directory/diag

install directory Est le répertoire d'installation SnapDrive pour UNIX de votre système d'exploitation hôte. Ce répertoire peut varier en fonction de votre système d'exploitation hôte.

2. À l'invite de commande, entrez la commande suivante :

#### **snapdrive.dc [-d directory] [-n file\_name] [-f]**

-d directory indique l'emplacement du fichier compressé créé par cet utilitaire. L'emplacement par défaut est /tmp/netapp.

-n file name spécifie une chaîne à inclure dans le nom du répertoire et du fichier de sortie compressé. Si vous fournissez une valeur pour cet argument, le snapdrive. dc utilitaire crée un répertoire appelé ntap\_snapdrive\_name et un nom de fichier appelé ntap\_snapdrive\_name.tar.Z Le nom par défaut du chemin d'accès est /tmp/netapp/ntap\_snapdrive\_info.tar.Z

3. Envoyer le directory/ntap\_snapdrive\_name.tar.Z Dossier sur le support technique de NetApp pour analyse.

### <span id="page-3-1"></span>**Exemples d'utilisation de snapdrive.dc**

Voici un exemple de commande de collecte de données.

Cet exemple utilise les options de ligne de commande pour spécifier un répertoire et un nom pour le fichier résultant.

```
# snapdrive.dc -d . -n mysystem
...
      Compressed file is ./ntap_snapdrive_mysystem.tar.Z.
      Please send this file to technical support for analysis.
```
### **Informations sur le copyright**

Copyright © 2024 NetApp, Inc. Tous droits réservés. Imprimé aux États-Unis. Aucune partie de ce document protégé par copyright ne peut être reproduite sous quelque forme que ce soit ou selon quelque méthode que ce soit (graphique, électronique ou mécanique, notamment par photocopie, enregistrement ou stockage dans un système de récupération électronique) sans l'autorisation écrite préalable du détenteur du droit de copyright.

Les logiciels dérivés des éléments NetApp protégés par copyright sont soumis à la licence et à l'avis de nonresponsabilité suivants :

CE LOGICIEL EST FOURNI PAR NETAPP « EN L'ÉTAT » ET SANS GARANTIES EXPRESSES OU TACITES, Y COMPRIS LES GARANTIES TACITES DE QUALITÉ MARCHANDE ET D'ADÉQUATION À UN USAGE PARTICULIER, QUI SONT EXCLUES PAR LES PRÉSENTES. EN AUCUN CAS NETAPP NE SERA TENU POUR RESPONSABLE DE DOMMAGES DIRECTS, INDIRECTS, ACCESSOIRES, PARTICULIERS OU EXEMPLAIRES (Y COMPRIS L'ACHAT DE BIENS ET DE SERVICES DE SUBSTITUTION, LA PERTE DE JOUISSANCE, DE DONNÉES OU DE PROFITS, OU L'INTERRUPTION D'ACTIVITÉ), QUELLES QU'EN SOIENT LA CAUSE ET LA DOCTRINE DE RESPONSABILITÉ, QU'IL S'AGISSE DE RESPONSABILITÉ CONTRACTUELLE, STRICTE OU DÉLICTUELLE (Y COMPRIS LA NÉGLIGENCE OU AUTRE) DÉCOULANT DE L'UTILISATION DE CE LOGICIEL, MÊME SI LA SOCIÉTÉ A ÉTÉ INFORMÉE DE LA POSSIBILITÉ DE TELS DOMMAGES.

NetApp se réserve le droit de modifier les produits décrits dans le présent document à tout moment et sans préavis. NetApp décline toute responsabilité découlant de l'utilisation des produits décrits dans le présent document, sauf accord explicite écrit de NetApp. L'utilisation ou l'achat de ce produit ne concède pas de licence dans le cadre de droits de brevet, de droits de marque commerciale ou de tout autre droit de propriété intellectuelle de NetApp.

Le produit décrit dans ce manuel peut être protégé par un ou plusieurs brevets américains, étrangers ou par une demande en attente.

LÉGENDE DE RESTRICTION DES DROITS : L'utilisation, la duplication ou la divulgation par le gouvernement sont sujettes aux restrictions énoncées dans le sous-paragraphe (b)(3) de la clause Rights in Technical Data-Noncommercial Items du DFARS 252.227-7013 (février 2014) et du FAR 52.227-19 (décembre 2007).

Les données contenues dans les présentes se rapportent à un produit et/ou service commercial (tel que défini par la clause FAR 2.101). Il s'agit de données propriétaires de NetApp, Inc. Toutes les données techniques et tous les logiciels fournis par NetApp en vertu du présent Accord sont à caractère commercial et ont été exclusivement développés à l'aide de fonds privés. Le gouvernement des États-Unis dispose d'une licence limitée irrévocable, non exclusive, non cessible, non transférable et mondiale. Cette licence lui permet d'utiliser uniquement les données relatives au contrat du gouvernement des États-Unis d'après lequel les données lui ont été fournies ou celles qui sont nécessaires à son exécution. Sauf dispositions contraires énoncées dans les présentes, l'utilisation, la divulgation, la reproduction, la modification, l'exécution, l'affichage des données sont interdits sans avoir obtenu le consentement écrit préalable de NetApp, Inc. Les droits de licences du Département de la Défense du gouvernement des États-Unis se limitent aux droits identifiés par la clause 252.227-7015(b) du DFARS (février 2014).

#### **Informations sur les marques commerciales**

NETAPP, le logo NETAPP et les marques citées sur le site<http://www.netapp.com/TM>sont des marques déposées ou des marques commerciales de NetApp, Inc. Les autres noms de marques et de produits sont des marques commerciales de leurs propriétaires respectifs.